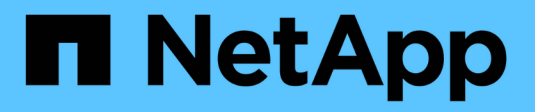

## **Configuration de l'hôte**

Enterprise applications

NetApp May 03, 2024

This PDF was generated from https://docs.netapp.com/fr-fr/ontap-apps-dbs/oracle/oracle-host-configaix.html on May 03, 2024. Always check docs.netapp.com for the latest.

# **Sommaire**

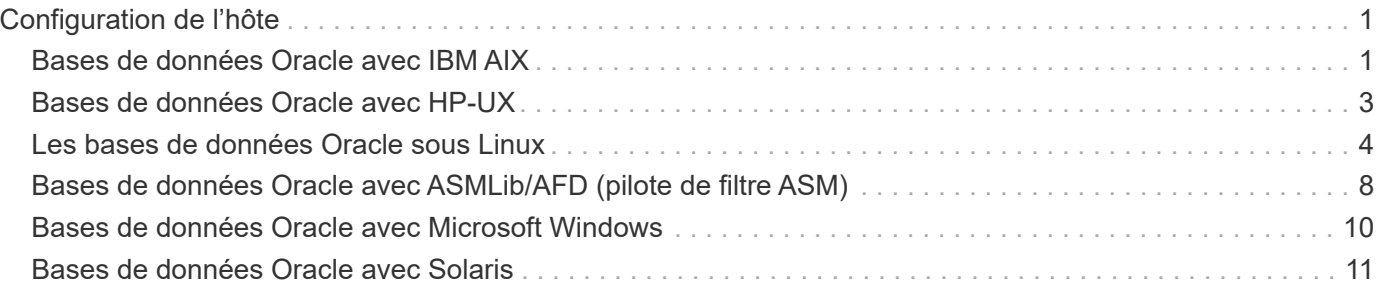

# <span id="page-2-0"></span>**Configuration de l'hôte**

## <span id="page-2-1"></span>**Bases de données Oracle avec IBM AIX**

Rubriques de configuration pour la base de données Oracle sous IBM AIX avec ONTAP.

### **E/S simultanées**

Pour obtenir des performances optimales sur IBM AIX, il est nécessaire d'utiliser des E/S simultanées Sans E/S simultanées, les limites de performances sont probablement dues au fait qu'AIX exécute des E/S atomiques sérialisées, ce qui entraîne une surcharge importante.

À l'origine, NetApp a recommandé d'utiliser le cio Option de montage pour forcer l'utilisation d'E/S simultanées sur le système de fichiers, mais ce processus présente des inconvénients et n'est plus nécessaire. Depuis l'introduction d'AIX 5.2 et d'Oracle 10gR1, Oracle sous AIX peut ouvrir des fichiers individuels pour des E/S simultanées, au lieu de forcer des E/S simultanées sur l'ensemble du système de fichiers.

La meilleure méthode pour activer les E/S simultanées est de définir le init.ora paramètre filesystemio options à setall. Oracle peut ainsi ouvrir des fichiers spécifiques pour une utilisation avec des E/S simultanées

À l'aide de cio En tant qu'option de montage, force l'utilisation d'E/S simultanées, ce qui peut avoir des conséquences négatives. Par exemple, forcer des E/S simultanées désactive la lecture anticipée sur les systèmes de fichiers, ce qui peut nuire aux performances des E/S se produisant en dehors du logiciel de base de données Oracle, comme la copie de fichiers et les sauvegardes sur bande. En outre, les produits tels qu'Oracle GoldenGate et SAP BR\*Tools ne sont pas compatibles avec l'utilisation du cio Option de montage avec certaines versions d'Oracle.

#### **NetApp recommande** ce qui suit :

- N'utilisez pas le cio option de montage au niveau du système de fichiers. Activez plutôt les E/S simultanées via l'utilisation de filesystemio\_options=setall.
- Utilisez uniquement le cio l'option de montage doit être définie si elle n'est pas possible filesystemio\_options=setall.

### **Options de montage NFS AIX**

 $\circledS$ 

Le tableau suivant répertorie les options de montage NFS AIX pour les bases de données Oracle à instance unique.

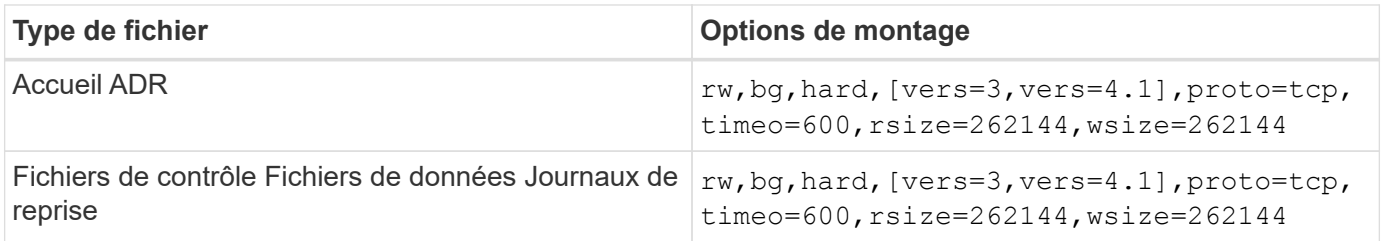

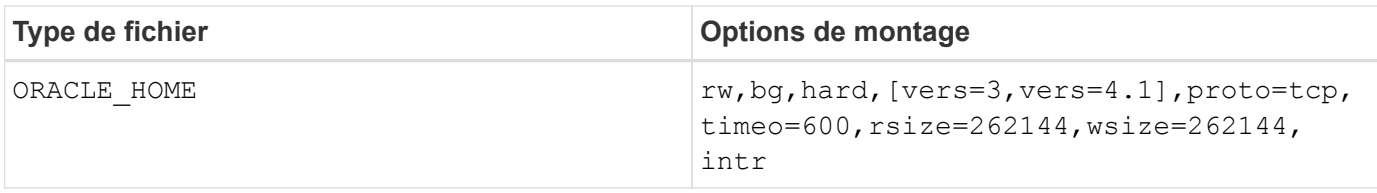

Le tableau suivant répertorie les options de montage NFS AIX pour RAC.

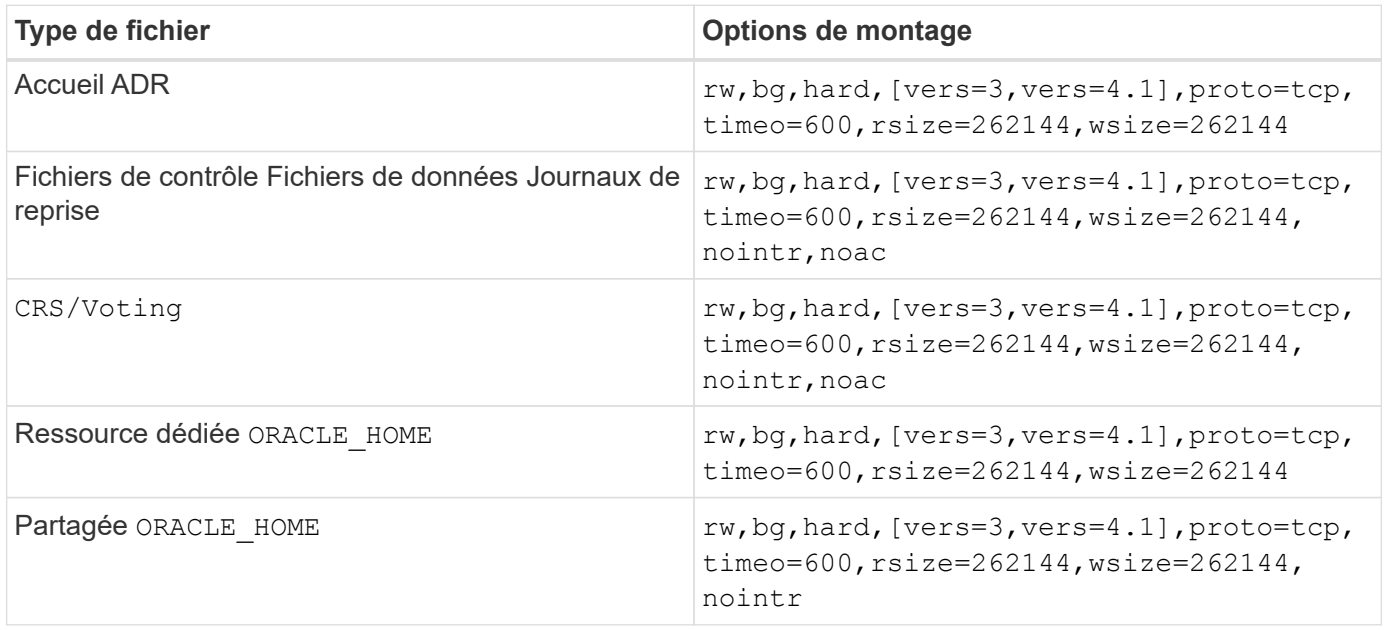

La principale différence entre les options de montage à instance unique et RAC est l'ajout de noac aux options de montage. Cet ajout a pour effet de désactiver la mise en cache du système d'exploitation hôte qui permet à toutes les instances du cluster RAC d'avoir une vue cohérente de l'état des données.

En utilisant le cio option de montage et init.ora paramètre filesystemio options=setall a le même effet que la désactivation de la mise en cache de l'hôte, il est toujours nécessaire de l'utiliser noac. noac est requis pour le partage ORACLE\_HOME Déploiements pour faciliter la cohérence des fichiers tels que les fichiers de mots de passe Oracle et spfile fichiers de paramètres. Si chaque instance d'un cluster RAC possède un dédié ORACLE\_HOME, ce paramètre n'est pas requis.

### **Options de montage AIX jfs/jfs2**

Le tableau suivant répertorie les options de montage AIX jfs/jfs2.

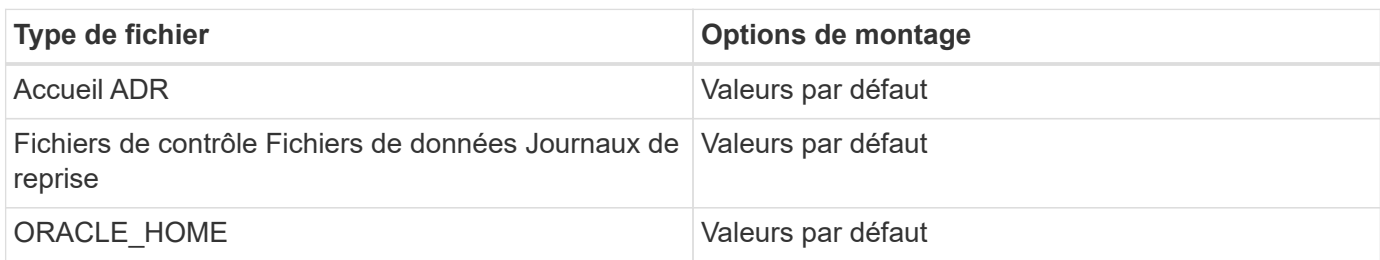

Avant d'utiliser AIX hdisk dans tout environnement, y compris les bases de données, vérifiez le paramètre queue\_depth. Ce paramètre n'est pas la profondeur de la file d'attente HBA ; il se rapporte plutôt à la profondeur de la file d'attente SCSI de l'individu hdisk device. Depending on how the LUNs are configured, the value for `queue depth peut être trop faible pour de bonnes performances. Les tests ont montré que la valeur optimale est de 64.

## <span id="page-4-0"></span>**Bases de données Oracle avec HP-UX**

Rubriques de configuration pour la base de données Oracle sur HP-UX avec ONTAP.

### **Options de montage NFS HP-UX**

Le tableau suivant répertorie les options de montage NFS HP-UX pour une seule instance.

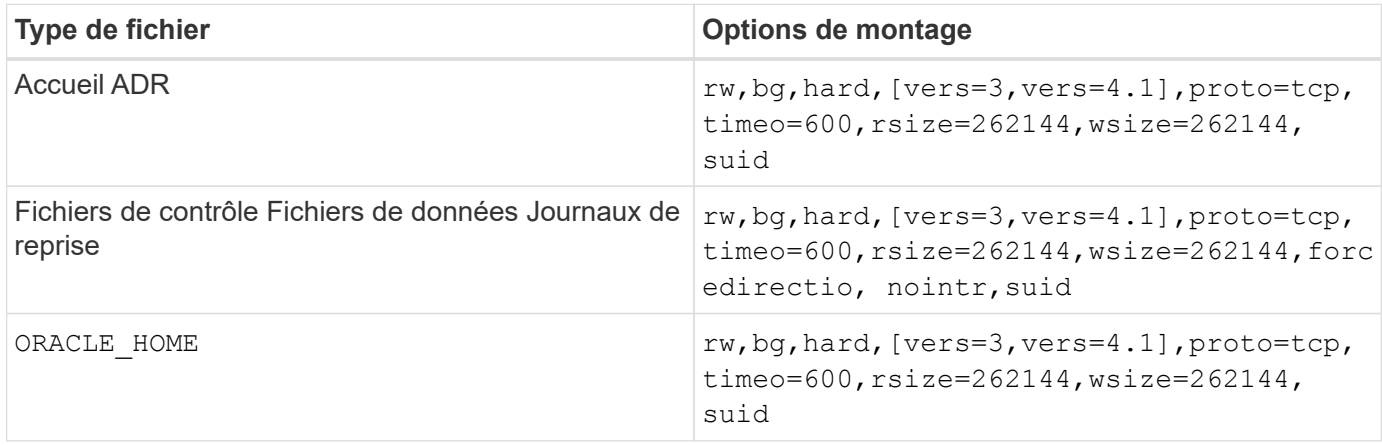

Le tableau suivant répertorie les options de montage NFS HP-UX pour RAC.

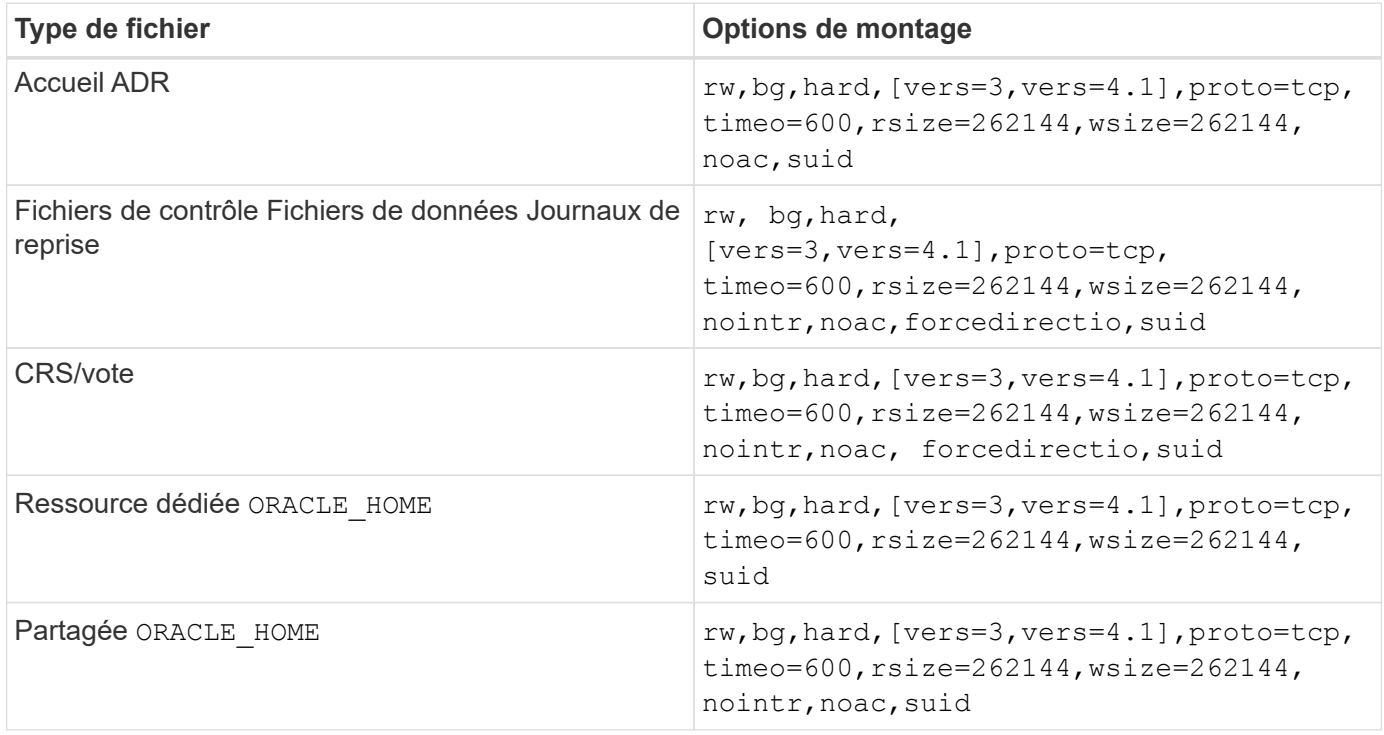

La principale différence entre les options de montage à instance unique et RAC est l'ajout de noac et forcedirectio aux options de montage. Cet ajout a pour effet de désactiver la mise en cache du système d'exploitation hôte, ce qui permet à toutes les instances du cluster RAC d'avoir une vue cohérente de l'état des données. En utilisant le init.ora paramètre filesystemio options=setall a le même effet que la désactivation de la mise en cache de l'hôte, il est toujours nécessaire de l'utiliser noac et forcedirectio.

La raison noac est requis pour le partage ORACLE HOME Les déploiements visent à faciliter la cohérence des fichiers tels que les fichiers de mots de passe Oracle et les fichiers spfiles. Si chaque instance d'un cluster RAC possède un dédié ORACLE HOME, ce paramètre n'est pas requis.

### **Options de montage HP-UX VxFS**

Utilisez les options de montage suivantes pour les systèmes de fichiers hébergeant les binaires Oracle :

delaylog,nodatainlog

Utilisez les options de montage suivantes pour les systèmes de fichiers contenant des fichiers de données, des journaux de reprise, des journaux d'archivage et des fichiers de contrôle dans lesquels la version de HP-UX ne prend pas en charge les E/S simultanées :

```
nodatainlog,mincache=direct,convosync=direct
```
Lorsque des E/S simultanées sont prises en charge (VxFS 5.0.1 et versions ultérieures, ou avec ServiceGuard Storage Management Suite), utilisez ces options de montage pour les systèmes de fichiers contenant des fichiers de données, des journaux de reprise, des journaux d'archivage et des fichiers de contrôle :

delaylog,cio

ĴΙ,

Le paramètre db\_file\_multiblock\_read\_count Est particulièrement critique dans les environnements VxFS. Oracle recommande que ce paramètre ne soit pas défini dans Oracle 10g R1 et versions ultérieures, sauf indication contraire. La taille de bloc Oracle de 8 Ko par défaut est 128. Si la valeur de ce paramètre est forcée à 16 ou moins, retirer le convosync=direct Option de montage car elle peut endommager les performances des E/S séquentielles. Cette étape nuit à d'autres aspects de la performance et ne doit être prise que si la valeur de db\_file\_multiblock\_read\_count doit être modifié par rapport à la valeur par défaut.

## <span id="page-5-0"></span>**Les bases de données Oracle sous Linux**

Rubriques de configuration spécifiques au système d'exploitation Linux.

### **Tables d'emplacements TCP Linux NFSv3**

Les tables d'emplacements TCP sont l'équivalent NFSv3 de la profondeur de file d'attente de l'adaptateur de bus hôte (HBA). Ces tableaux contrôlent le nombre d'opérations NFS qui peuvent être en attente à la fois. La valeur par défaut est généralement 16, un chiffre bien trop faible pour assurer des performances optimales. Le problème inverse se produit sur les noyaux Linux plus récents : la limite de la table des emplacements TCP augmente automatiquement par envoi de demandes, jusqu'à atteindre le niveau de saturation du serveur NFS.

Pour des performances optimales et pour éviter les problèmes de performances, ajustez les paramètres du noyau qui contrôlent les tables d'emplacements TCP.

Exécutez le sysctl -a | grep tcp.\*.slot table et observez les paramètres suivants :

```
# sysctl -a | grep tcp.*.slot table
sunrpc.tcp max slot table entries = 128
sunrpc.tcp slot table entries = 128
```
Tous les systèmes Linux doivent inclure sunrpc.tcp\_slot\_table\_entries, mais seulement certains incluent sunrpc.tcp\_max\_slot\_table\_entries. Ils doivent tous deux être réglés sur 128.

#### **Avertissement**

Si vous ne définissez pas ces paramètres, vous risquez d'avoir des effets importants sur les performances. Dans certains cas, les performances sont limitées car le système d'exploitation linux n'émet pas suffisamment d'E/S. Dans d'autres cas, les latences d'E/S augmentent à mesure que le système d'exploitation linux tente d'émettre plus d'E/S que ce qui peut être traité.

### **Options de montage NFS Linux**

Le tableau suivant répertorie les options de montage NFS Linux pour une seule instance.

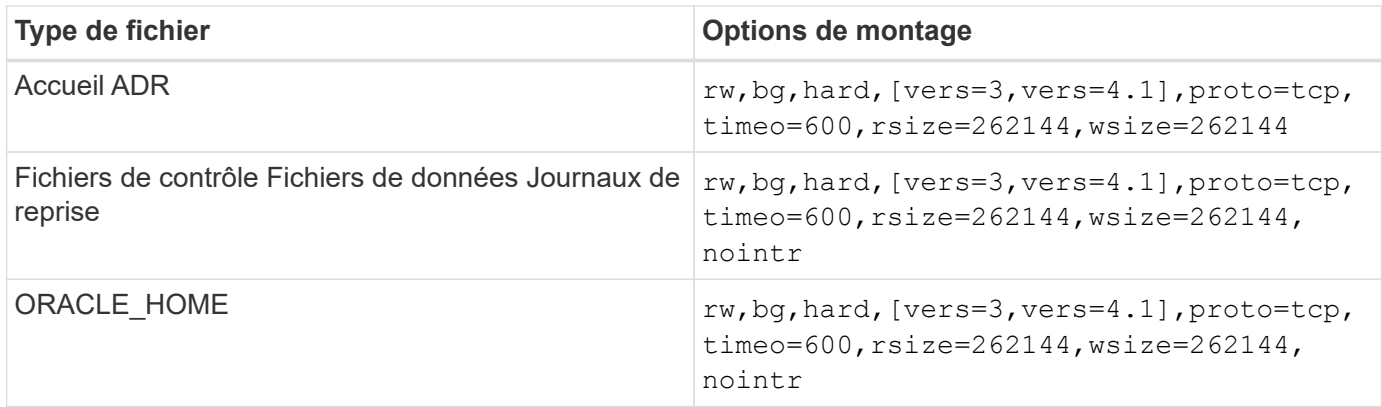

Le tableau suivant répertorie les options de montage NFS Linux pour RAC.

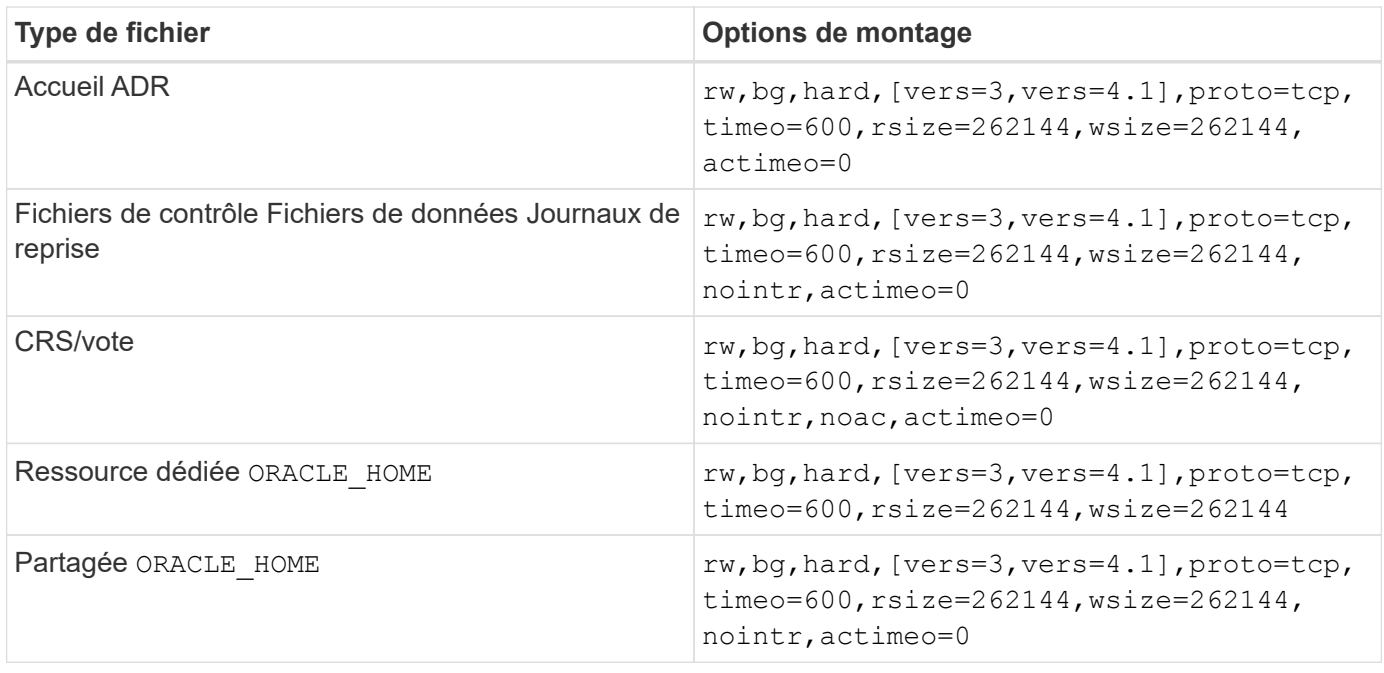

La principale différence entre les options de montage à instance unique et RAC est l'ajout de actimeo=0 aux options de montage. Cet ajout a pour effet de désactiver la mise en cache du système d'exploitation hôte, ce qui permet à toutes les instances du cluster RAC d'avoir une vue cohérente de l'état des données. En utilisant le init.ora paramètre filesystemio options=setall a le même effet que la désactivation de la mise en cache de l'hôte, il est toujours nécessaire de l'utiliser actimeo=0.

La raison actimeo=0 est requis pour le partage ORACLE HOME Les déploiements visent à faciliter la cohérence des fichiers tels que les fichiers de mots de passe Oracle et les fichiers spfiles. Si chaque instance d'un cluster RAC possède un dédié ORACLE\_HOME, ce paramètre n'est pas requis.

En règle générale, les fichiers ne provenant pas de bases de données doivent être montés avec les mêmes options que celles utilisées pour les fichiers de données à instance unique. Toutefois, certaines applications peuvent avoir des exigences différentes. Évitez les options de montage noac et actimeo=0 si possible parce que ces options désactivent la lecture et la mise en mémoire tampon au niveau du système de fichiers. Cela peut entraîner de graves problèmes de performances pour les processus tels que l'extraction, la translation et le chargement.

### **ACCESS et GETATTR**

Certains clients ont remarqué qu'un niveau extrêmement élevé d'autres IOPS, comme L'ACCÈS et GETATTR, peut dominer leurs charges de travail. Dans des cas extrêmes, les opérations telles que les lectures et les écritures peuvent représenter jusqu'à 10 % du total. Il s'agit d'un comportement normal avec toute base de données qui inclut l'utilisation de actimeo=0 et/ou noac Sous Linux car ces options font que le système d'exploitation Linux recharge en permanence les métadonnées de fichiers à partir du système de stockage. Les opérations telles que ACCESS et GETATTR sont des opérations à faible impact qui sont traitées à partir du cache ONTAP dans un environnement de base de données. Elles ne doivent pas être considérées comme des IOPS authentiques, comme les lectures et les écritures, qui génèrent une véritable demande pour les systèmes de stockage. Cependant, ces autres IOPS créent une certaine charge, en particulier dans les environnements RAC. Pour résoudre ce problème, activez dNFS, qui contourne le cache du tampon du système d'exploitation et évite ces opérations de métadonnées inutiles.

#### **NFS direct Linux**

Une option de montage supplémentaire, appelée nosharecache, Est requis lorsque (a) dNFS est activé et (b) qu'un volume source est monté plusieurs fois sur un seul serveur (c) avec un montage NFS imbriqué. Cette configuration est principalement utilisée dans les environnements prenant en charge les applications SAP. Par exemple, un seul volume sur un système NetApp peut avoir un répertoire situé sur /vol/oracle/base et une seconde à /vol/oracle/home. Si /vol/oracle/base est monté à /oracle et /vol/oracle/home est monté à /oracle/home, Le résultat est des montages NFS imbriqués qui proviennent de la même source.

Le système d'exploitation peut détecter cela /oracle et /oracle/home résident sur le même volume, qui est le même système de fichiers source. Le système d'exploitation utilise ensuite le même descripteur de périphérique pour accéder aux données. Cela améliore l'utilisation de la mise en cache du système d'exploitation et de certaines autres opérations, mais interfère avec dNFS. Si dNFS doit accéder à un fichier, tel que le spfile, activé /oracle/home, il peut tenter par erreur d'utiliser le mauvais chemin d'accès aux données. Le résultat est une opération d'E/S défaillante. Dans ces configurations, ajoutez le nosharecache Option de montage sur tout système de fichiers NFS qui partage un volume FlexVol source avec un autre système de fichiers NFS sur cet hôte. Cela force le système d'exploitation Linux à allouer un descripteur de périphérique indépendant pour ce système de fichiers.

#### **Linux Direct NFS et Oracle RAC**

DNFS présente des avantages spéciaux en matière de performances pour Oracle RAC sur le système d'exploitation Linux. En effet, Linux ne dispose pas d'une méthode permettant de forcer les E/S directes, qui est requise avec RAC pour assurer la cohérence entre les nœuds. Pour contourner ce problème, Linux nécessite l'utilisation du actimeo=0 Mount option, qui entraîne l'expiration immédiate des données de fichier à partir du cache du système d'exploitation. Cette option force à son tour le client Linux NFS à relire en permanence les données d'attributs, ce qui endommage la latence et augmente la charge sur le contrôleur de stockage.

L'activation de dNFS contourne le client NFS hôte et évite ces dommages. Plusieurs clients ont signalé une amélioration significative des performances sur les clusters RAC et une baisse significative de la charge ONTAP (en particulier par rapport aux autres IOPS) lors de l'activation de dNFS.

#### **Linux Direct NFS et fichier orangfstab**

Si vous utilisez dNFS sur Linux avec l'option de chemins d'accès multiples, vous devez utiliser plusieurs sousréseaux. Sur d'autres systèmes d'exploitation, vous pouvez établir plusieurs canaux dNFS à l'aide du LOCAL et DONTROUTE Options de configuration de plusieurs canaux dNFS sur un même sous-réseau. Cependant, cela ne fonctionne pas correctement sur Linux et des problèmes de performances inattendus peuvent survenir. Sous Linux, chaque carte réseau utilisée pour le trafic dNFS doit se trouver sur un sous-réseau différent.

#### **Planificateur d'E/S.**

Le noyau Linux permet un contrôle de bas niveau sur la façon dont les E/S sont planifiées pour bloquer les périphériques. Les valeurs par défaut sur les différentes distributions de Linux varient considérablement. Les tests montrent que la date limite offre habituellement les meilleurs résultats, mais il arrive que le NOOP ait été légèrement meilleur. La différence de performance est minime, mais testez les deux options s'il est nécessaire d'extraire les performances maximales d'une configuration de base de données. Dans de nombreuses configurations, le paramètre CFQ est le paramètre par défaut. Il a démontré des problèmes de performances significatifs avec les charges de travail de la base de données.

Pour plus d'informations sur la configuration du planificateur d'E/S, reportez-vous à la documentation du fournisseur Linux correspondant.

#### **Chemins d'accès multiples**

Certains clients ont rencontré des pannes durant une interruption du réseau, car le démon multivoie ne s'exécutait pas sur leur système. Sur les versions récentes de Linux, le processus d'installation du système d'exploitation et le démon de chemins d'accès multiples peuvent exposer ces systèmes d'exploitation à ce problème. Les packages sont installés correctement, mais ils ne sont pas configurés pour un démarrage automatique après un redémarrage.

Par exemple, la valeur par défaut du démon multiacheminement sur RHEL5.5 peut apparaître comme suit :

[root@host1 iscsi]# chkconfig --list | grep multipath multipathd 0:off 1:off 2:off 3:off 4:off 5:off 6:off

Ceci peut être corrigé à l'aide des commandes suivantes :

```
[root@host1 iscsi]# chkconfig multipathd on
[root@host1 iscsi]# chkconfig --list | grep multipath
multipathd 0:off 1:off 2:on 3:on 4:on 5:on 6:off
```
### **Mise en miroir ASM**

La mise en miroir ASM peut nécessiter des modifications des paramètres de chemins d'accès multiples Linux pour permettre à ASM de reconnaître un problème et de basculer vers un autre groupe de pannes. La plupart des configurations ASM sur ONTAP reposent sur une redondance externe. La protection des données est assurée par la baie externe et ASM ne met pas en miroir les données. Certains sites utilisent ASM avec redondance normale pour fournir une mise en miroir bidirectionnelle, généralement entre différents sites.

Les paramètres Linux indiqués dans le ["Documentation des utilitaires hôtes NetApp"](https://docs.netapp.com/us-en/ontap-sanhost/hu_fcp_scsi_index.html) Incluez les paramètres de chemins d'accès multiples qui entraînent une mise en file d'attente illimitée des E/S. Cela signifie qu'une E/S sur un périphérique LUN sans chemin d'accès actif attend tant que les E/S sont terminées. Cette opération est généralement souhaitable, car les hôtes Linux attendent tant que nécessaire la fin des modifications du chemin SAN, le redémarrage des commutateurs FC ou le basculement d'un système de stockage.

Ce comportement de mise en file d'attente illimité cause un problème de mise en miroir ASM car ASM doit recevoir une erreur d'E/S pour qu'il puisse réessayer d'E/S sur une autre LUN.

Définissez les paramètres suivants dans Linux multipath.conf Fichier pour les LUN ASM utilisés avec la mise en miroir ASM :

polling\_interval 5 no\_path\_retry 24

Ces paramètres créent une temporisation de 120 secondes pour les périphériques ASM. Le délai d'attente est calculé comme étant le polling interval \* no path retry en secondes. Il peut être nécessaire d'ajuster la valeur exacte dans certaines circonstances, mais un délai de 120 secondes doit être suffisant pour la plupart des utilisations. En particulier, 120 secondes doivent permettre un basculement ou un retour du contrôleur sans générer d'erreur d'E/S susceptible de mettre le groupe défaillant hors ligne.

Un plus bas no path retry La valeur peut réduire le temps nécessaire à ASM pour passer à un autre groupe de pannes, mais augmente également le risque de basculement indésirable lors des activités de maintenance, telles qu'une prise de contrôle. Le risque peut être atténué par une surveillance attentive de l'état de mise en miroir ASM. Si un basculement indésirable se produit, les miroirs peuvent être rapidement resynchronisés si la resynchronisation est effectuée relativement rapidement. Pour plus d'informations, consultez la documentation Oracle sur ASM Fast Mirror Resync pour la version du logiciel Oracle utilisé.

### **Options de montage Linux xfs, ext3 et ext4**

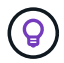

**NetApp recommande** d'utiliser les options de montage par défaut.

## <span id="page-9-0"></span>**Bases de données Oracle avec ASMLib/AFD (pilote de filtre ASM)**

Rubriques de configuration spécifiques au système d'exploitation Linux utilisant AFD et

### ASMlib

### **Tailles de bloc ASMlib**

ASMlib est une bibliothèque de gestion ASM facultative et des utilitaires associés. Sa valeur principale est la capacité de tamponner un LUN ou un fichier NFS en tant que ressource ASM avec une étiquette lisible par l'utilisateur.

Les versions récentes d'ASMlib détectent un paramètre LUN appelé blocs logiques par exposant de bloc physique (LBPPBE). Cette valeur n'a été signalée que récemment par la cible SCSI ONTAP. Elle renvoie désormais une valeur qui indique qu'une taille de bloc de 4 Ko est recommandée. Il ne s'agit pas d'une définition de la taille de bloc, mais il est un indice pour toute application utilisant LBPPBE que les E/S d'une certaine taille peuvent être gérées plus efficacement. Cependant, ASMlib interprète LBPPBE comme une taille de bloc et estampille constamment l'en-tête ASM lors de la création du périphérique ASM.

Ce processus peut causer des problèmes avec les mises à niveau et les migrations de différentes manières, tous en fonction de l'incapacité à mélanger des périphériques ASMlib avec des tailles de bloc différentes dans le même groupe de disques ASM.

Par exemple, des tableaux plus anciens ont généralement signalé une valeur LBPPBE de 0 ou n'ont pas signalé cette valeur du tout. ASMlib l'interprète comme une taille de bloc de 512 octets. Pour les baies plus récentes, la taille de bloc est de 4 Ko. Il n'est pas possible de mélanger des périphériques de 512 octets et de 4 Ko dans le même groupe de disques ASM. Cela empêche un utilisateur d'augmenter la taille du groupe de disques ASM en utilisant des LUN de deux baies ou en utilisant ASM comme outil de migration. Dans d'autres cas, RMAN pourrait ne pas permettre la copie de fichiers entre un groupe de disques ASM avec une taille de bloc de 512 octets et un groupe de disques ASM avec une taille de bloc de 4 Ko.

La solution préférée est de corriger ASMlib. L'ID de bug Oracle est 13999609 et le correctif est présent dans oracleasm-support-2.1.8-1 et versions ultérieures. Ce correctif permet à un utilisateur de définir le paramètre ORACLEASM\_USE\_LOGICAL\_BLOCK\_SIZE à true dans le /etc/sysconfig/oracleasm fichier de configuration. Cela empêche ASMlib d'utiliser le paramètre LBPPBE, ce qui signifie que les LUN de la nouvelle baie sont maintenant reconnues comme des périphériques de bloc de 512 octets.

## $\mathbf{d}$  .

L'option ne modifie pas la taille de bloc sur les LUN précédemment estampées par ASMlib. Par exemple, si un groupe de disques ASM avec des blocs de 512 octets doit être migré vers un nouveau système de stockage qui signale un bloc de 4 Ko, l'option ORACLEASM\_USE\_LOGICAL\_BLOCK\_SIZE Doit être défini avant que les nouvelles LUN soient estampées avec ASMlib. Si les périphériques ont déjà été estampillés par oracleasm, ils doivent être reformatés avant d'être repoussées avec une nouvelle taille de bloc. Commencez par déconfigurer le périphérique avec oracleasm deletedisk, Puis effacez le premier 1 Go du périphérique avec dd if=/dev/zero of=/dev/mapper/device bs=1048576 count=1024. Enfin, si le périphérique a déjà été partitionné, utilisez le kpartx Commande permettant de supprimer les partitions obsolètes ou de simplement redémarrer le système d'exploitation.

Si ASMlib ne peut pas être corrigé, ASMlib peut être supprimé de la configuration. Ce changement est perturbateur et nécessite le démarquage des disques ASM et s'assurer que le asm\_diskstring le paramètre est défini correctement. Toutefois, cette modification ne nécessite pas la migration des données.

### **Tailles de bloc d'entraînement de filtre ASM (AFD)**

AFD est une bibliothèque de gestion ASM facultative qui remplace ASMlib. Du point de vue du stockage, il est très similaire à ASMlib, mais il inclut des fonctionnalités supplémentaires telles que la capacité de bloquer les

E/S non-Oracle afin de réduire les risques d'erreurs d'utilisateur ou d'application susceptibles de corrompre les données.

### **Tailles des blocs de périphériques**

Comme ASMlib, AFD lit également le paramètre LUN blocs logiques par exposant de bloc physique (LBPPBE) et utilise par défaut la taille de bloc physique, et non la taille de bloc logique.

Cela peut créer un problème si l'AFD est ajouté à une configuration existante où les périphériques ASM sont déjà formatés comme des périphériques de bloc de 512 octets. Le pilote AFD reconnaîtrait le LUN comme un périphérique 4K et l'incompatibilité entre l'étiquette ASM et le périphérique physique empêcherait l'accès. De même, les migrations seraient affectées, car il n'est pas possible de combiner des périphériques de 512 octets et de 4 Ko dans le même groupe de disques ASM. Cela empêche un utilisateur d'augmenter la taille du groupe de disques ASM en utilisant des LUN de deux baies ou en utilisant ASM comme outil de migration. Dans d'autres cas, RMAN pourrait ne pas permettre la copie de fichiers entre un groupe de disques ASM avec une taille de bloc de 512 octets et un groupe de disques ASM avec une taille de bloc de 4 Ko.

La solution est simple - AFD inclut un paramètre pour contrôler si elle utilise les tailles de bloc logiques ou physiques. Il s'agit d'un paramètre global affectant tous les périphériques du système. Pour forcer AFD à utiliser la taille de bloc logique, définissez options oracleafd oracleafd use logical block size=1 dans le /etc/modprobe.d/oracleafd.conf fichier.

#### **Tailles de transfert multivoie**

Les modifications récentes du noyau linux appliquent des restrictions de taille d'E/S envoyées aux périphériques à chemins d'accès multiples, et AFD ne respecte pas ces restrictions. Les E/S sont ensuite rejetées, ce qui entraîne la mise hors ligne du chemin d'accès à la LUN. Il en résulte une incapacité à installer Oracle Grid, à configurer ASM ou à créer une base de données.

La solution consiste à spécifier manuellement la longueur de transfert maximale dans le fichier multipath.conf pour les LUN ONTAP :

```
devices {
                 device {
                     vendor "NETAPP"
                     product "LUN.*"
                      max_sectors_kb 4096
            }
       }
```
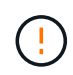

Même si aucun problème n'existe actuellement, ce paramètre doit être défini si l'AFD est utilisé pour garantir qu'une future mise à niveau de linux ne provoque pas de problèmes inattendus.

## <span id="page-11-0"></span>**Bases de données Oracle avec Microsoft Windows**

Rubriques de configuration pour la base de données Oracle sous Microsoft Windows avec ONTAP.

### **NFS**

Oracle prend en charge l'utilisation de Microsoft Windows avec le client NFS direct. Cette fonctionnalité offre les avantages de NFS en termes de gestion, notamment la possibilité d'afficher les fichiers dans les différents environnements, de redimensionner les volumes de façon dynamique et d'exploiter un protocole IP moins onéreux. Pour plus d'informations sur l'installation et la configuration d'une base de données sous Microsoft Windows à l'aide de dNFS, reportez-vous à la documentation officielle d'Oracle. Il n'existe pas de meilleures pratiques spéciales.

### **SAN**

Pour une efficacité de compression optimale, assurez-vous que le système de fichiers NTFS utilise une unité d'allocation de 8 Ko ou plus. L'utilisation d'une unité d'allocation 4K, qui est généralement la valeur par défaut, a un impact négatif sur l'efficacité de la compression.

## <span id="page-12-0"></span>**Bases de données Oracle avec Solaris**

Rubriques de configuration spécifiques au système d'exploitation Solaris.

### **Options de montage Solaris NFS**

Le tableau suivant répertorie les options de montage Solaris NFS pour une seule instance.

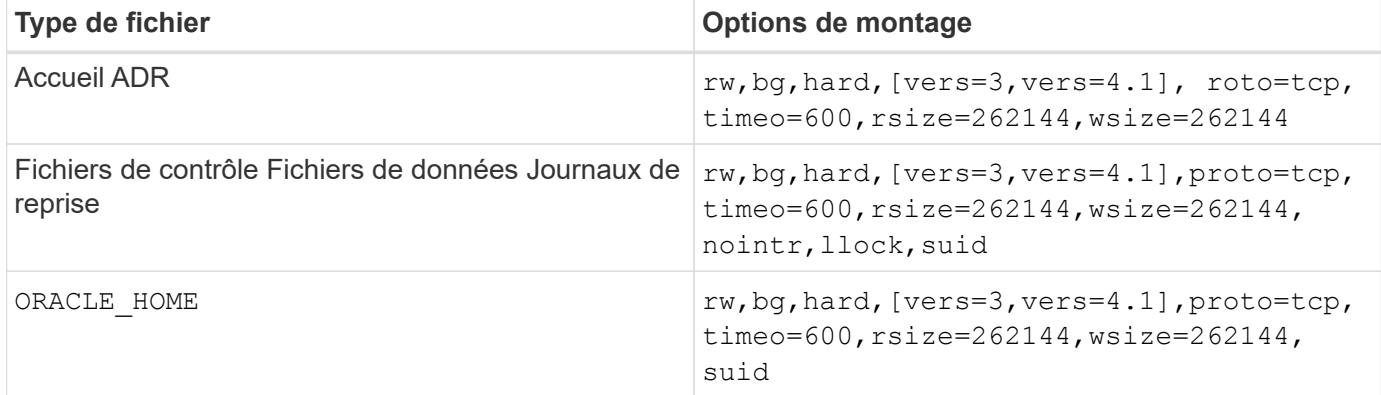

L'utilisation de llock il a été prouvé qu'il améliorait considérablement les performances dans les environnements des clients en supprimant la latence associée à l'acquisition et au déblocage du système de stockage. Utilisez cette option avec soin dans les environnements dans lesquels de nombreux serveurs sont configurés pour monter les mêmes systèmes de fichiers et où Oracle est configuré pour monter ces bases de données. Bien qu'il s'agisse d'une configuration très inhabituelle, elle est utilisée par un petit nombre de clients. Si une instance est démarrée une seconde fois par erreur, une corruption des données peut se produire, car Oracle ne peut pas détecter les fichiers de verrouillage sur le serveur étranger. Les verrous NFS n'offrent pas de protection ; comme dans la version NFS 3, ils sont réservés à des conseils.

Parce que le llock et forcedirectio les paramètres s'excluent mutuellement, il est important que filesystemio options=setall est présent dans le init.ora classez-les de sorte que directio est utilisé. Sans ce paramètre, la mise en cache du tampon du système d'exploitation hôte est utilisée et les performances peuvent être affectées.

Le tableau suivant répertorie les options de montage de Solaris NFS RAC.

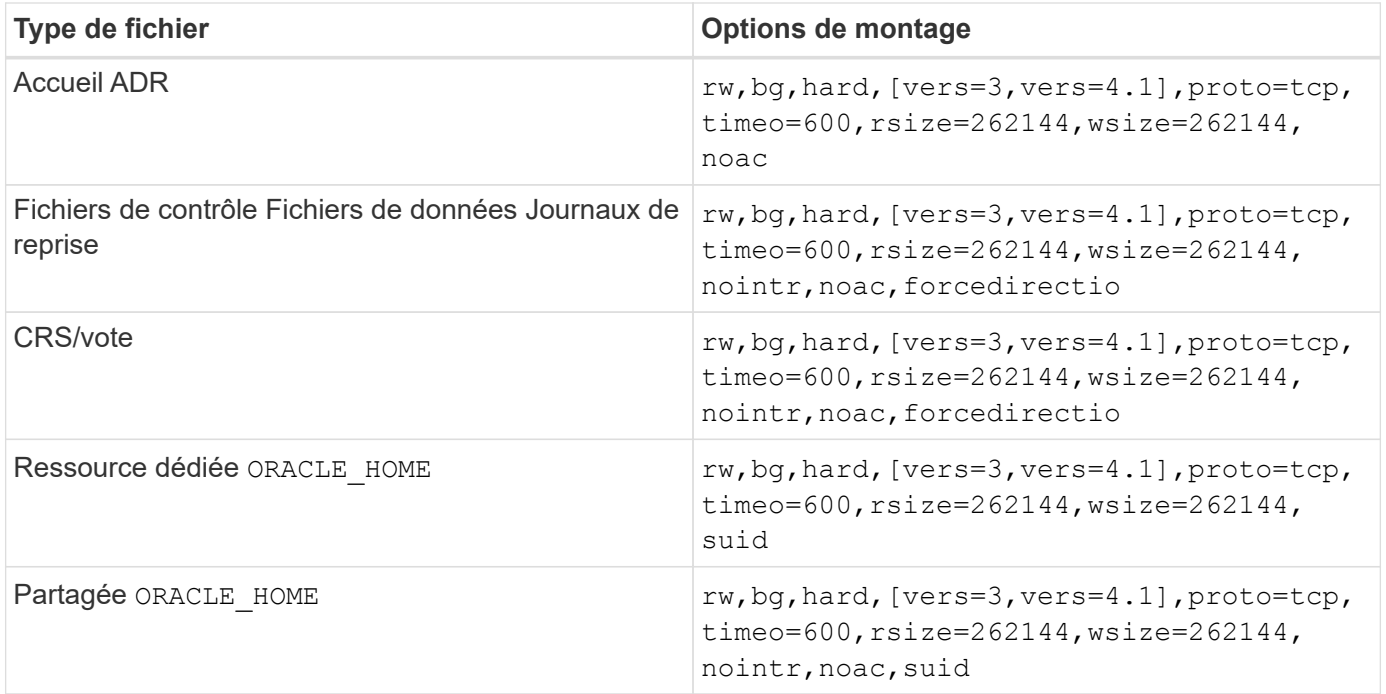

La principale différence entre les options de montage à instance unique et RAC est l'ajout de noac et forcedirectio aux options de montage. Cet ajout a pour effet de désactiver la mise en cache du système d'exploitation hôte, ce qui permet à toutes les instances du cluster RAC d'avoir une vue cohérente de l'état des données. En utilisant le init.ora paramètre filesystemio options=setall a le même effet que la désactivation de la mise en cache de l'hôte, il est toujours nécessaire de l'utiliser noac et forcedirectio.

La raison actimeo=0 est requis pour le partage ORACLE HOME Les déploiements visent à faciliter la cohérence des fichiers tels que les fichiers de mots de passe Oracle et les fichiers spfiles. Si chaque instance d'un cluster RAC possède un dédié ORACLE\_HOME, ce paramètre n'est pas requis.

### **Options de montage Solaris UFS**

NetApp recommande fortement d'utiliser l'option de montage de journalisation afin de préserver l'intégrité des données en cas de panne de l'hôte Solaris ou d'interruption de la connectivité FC. L'option de montage de la journalisation préserve également l'utilisation des sauvegardes Snapshot.

### **ZFS Solaris**

Solaris ZFS doit être installé et configuré avec soin pour offrir des performances optimales.

#### **mvector**

Solaris 11 a inclus un changement dans la façon dont il traite les opérations d'E/S importantes, ce qui peut entraîner de graves problèmes de performances sur les baies de stockage SAN. Le problème est décrit en détail dans le rapport de bogue NetApp 630173, « Solaris 11 ZFS Performance Regression ». " La solution est de changer un paramètre OS appelé zfs\_mvector\_max\_size.

Exécutez la commande suivante en tant que root :

```
[root@host1 ~]# echo "zfs_mvector_max_size/W 0t131072" |mdb -kw
```
En cas de problème inattendu résultant de cette modification, vous pouvez facilement l'inverser en exécutant la commande suivante en tant que root :

[root@host1 ~]# echo "zfs\_mvector\_max\_size/W 0t1048576" |mdb -kw

### **Noyau**

Pour des performances ZFS fiables, un noyau Solaris est nécessaire pour résoudre les problèmes d'alignement des LUN. Le correctif a été introduit avec le correctif 147440-19 dans Solaris 10 et avec SRU 10.5 pour Solaris 11. Utilisez uniquement Solaris 10 et versions ultérieures avec ZFS.

### **Configuration du LUN**

Pour configurer une LUN, effectuez les opérations suivantes :

- 1. Créer une LUN de type solaris.
- 2. Installez le kit d'utilitaire hôte (HUK) approprié spécifié par le ["Matrice d'interopérabilité NetApp \(IMT\)"](https://imt.netapp.com/matrix/#search).
- 3. Suivez les instructions du HUK exactement comme décrit. Les étapes de base sont décrites ci-dessous, mais reportez-vous au ["documentation la plus récente"](https://docs.netapp.com/us-en/ontap-sanhost/index.html) pour connaître la procédure adéquate.
	- a. Exécutez le host config utilitaire de mise à jour du sd.conf/sdd.conf fichier. Les disques SCSI seront ainsi en mesure de détecter correctement les LUN ONTAP.
	- b. Suivez les instructions fournies par le host config Utilitaire permettant d'activer les entrées/sorties multivoies (MPIO).
	- c. Redémarrez. Cette étape est nécessaire pour que les modifications soient reconnues dans l'ensemble du système.
- 4. Partitionnez les LUN et vérifiez qu'ils sont correctement alignés. Voir « Annexe B : Vérification de l'alignement WAFL » pour obtenir des instructions sur la façon de tester et de confirmer directement l'alignement.

#### **zpools**

Un zpool ne doit être créé qu'après les étapes de la ["Configuration du LUN"](https://docs.netapp.com/fr-fr/ontap-apps-dbs/{relative_path}oracle-host-config-solaris.html#lun-configuration) sont effectuées. Si la procédure n'est pas effectuée correctement, les performances risquent d'être sérieusement dégradées en raison de l'alignement des E/S. Pour des performances optimales sur ONTAP, les E/S doivent être alignées sur une limite de 4 Ko sur un disque. Les systèmes de fichiers créés sur un zpool utilisent une taille de bloc effective qui est contrôlée par un paramètre appelé ashift, qui peut être affiché en exécutant la commande zdb -C.

La valeur de ashift la valeur par défaut est 9, ce qui signifie 2^9, ou 512 octets. Pour des performances optimales, le ashift La valeur doit être 12 (2^12=4K). Cette valeur est définie au moment de la création du zpool et ne peut pas être modifiée, ce qui signifie que les données dans zpools avec ashift une migration autre que 12 doit être effectuée en copiant les données vers un nouveau zpool.

Après avoir créé un zpool, vérifiez la valeur de ashift avant de continuer. Si la valeur n'est pas 12, les LUN n'ont pas été détectées correctement. Détruisez le zpool, vérifiez que toutes les étapes indiquées dans la documentation des utilitaires hôtes correspondante ont été effectuées correctement et recréez le zpool.

#### **Zpools et LDOMS Solaris**

Les LDOMS Solaris créent une exigence supplémentaire pour s'assurer que l'alignement des E/S est correct.

Bien qu'un LUN soit correctement découvert en tant que périphérique 4K, un périphérique virtuel vdsk sur un LDOM n'hérite pas de la configuration du domaine d'E/S. Le vdsk basé sur cette LUN revient par défaut à un bloc de 512 octets.

Un fichier de configuration supplémentaire est requis. Tout d'abord, les LDOM individuels doivent être corrigés pour le bogue Oracle 15824910 afin d'activer les options de configuration supplémentaires. Ce correctif a été porté dans toutes les versions actuellement utilisées de Solaris. Une fois le logiciel LDOM corrigé, il est prêt à configurer les nouveaux LUN correctement alignés comme suit :

1. Identifiez la ou les LUN à utiliser dans le nouveau zpool. Dans cet exemple, il s'agit du périphérique c2d1.

```
[root@LDOM1 ~]# echo | format
Searching for disks...done
AVAILABLE DISK SELECTIONS:
    0. c2d0 <Unknown-Unknown-0001-100.00GB>
       /virtual-devices@100/channel-devices@200/disk@0
    1. c2d1 <SUN-ZFS Storage 7330-1.0 cyl 1623 alt 2 hd 254 sec 254>
       /virtual-devices@100/channel-devices@200/disk@1
```
2. Récupérez l'instance vdc des systèmes à utiliser pour un pool ZFS :

```
[root@LDOM1 ~]# cat /etc/path_to_inst
#
# Caution! This file contains critical kernel state
#
"/fcoe" 0 "fcoe"
"/iscsi" 0 "iscsi"
"/pseudo" 0 "pseudo"
"/scsi_vhci" 0 "scsi_vhci"
"/options" 0 "options"
"/virtual-devices@100" 0 "vnex"
"/virtual-devices@100/channel-devices@200" 0 "cnex"
"/virtual-devices@100/channel-devices@200/disk@0" 0 "vdc"
"/virtual-devices@100/channel-devices@200/pciv-communication@0" 0 "vpci"
"/virtual-devices@100/channel-devices@200/network@0" 0 "vnet"
"/virtual-devices@100/channel-devices@200/network@1" 1 "vnet"
"/virtual-devices@100/channel-devices@200/network@2" 2 "vnet"
"/virtual-devices@100/channel-devices@200/network@3" 3 "vnet"
"/virtual-devices@100/channel-devices@200/disk@1" 1 "vdc" << We want
this one
```
3. Modifier /platform/sun4v/kernel/drv/vdc.conf:

```
block-size-list="1:4096";
```
Cela signifie que l'instance de périphérique 1 se voit attribuer une taille de bloc de 4096.

Par exemple, supposons que les instances vdsk 1 à 6 doivent être configurées pour une taille de bloc de 4 Ko et /etc/path\_to\_inst se lit comme suit :

```
"/virtual-devices@100/channel-devices@200/disk@1" 1 "vdc"
"/virtual-devices@100/channel-devices@200/disk@2" 2 "vdc"
"/virtual-devices@100/channel-devices@200/disk@3" 3 "vdc"
"/virtual-devices@100/channel-devices@200/disk@4" 4 "vdc"
"/virtual-devices@100/channel-devices@200/disk@5" 5 "vdc"
"/virtual-devices@100/channel-devices@200/disk@6" 6 "vdc"
```
4. La finale vdc, confile fichier doit contenir les éléments suivants :

block-size-list="1:8192","2:8192","3:8192","4:8192","5:8192","6:8192";

#### **Avertissement**

Le LDOM doit être redémarré après la configuration de vdc.conf et la création du vdsk. Cette étape ne peut pas être évitée. La modification de la taille de bloc n'est effective qu'après un redémarrage. Procéder à la configuration du pool de zpool et s'assurer que le module de transmission automatique est correctement réglé sur 12 comme décrit précédemment.

#### **Journal des intentions ZFS (ZIL)**

En général, il n'y a aucune raison de localiser le ZFS Intent Log (ZIL) sur un autre périphérique. Le journal peut partager de l'espace avec le pool principal. L'utilisation principale d'une ZIL distincte est l'utilisation de disques physiques qui n'offrent pas les fonctionnalités de mise en cache des écritures dans les baies de stockage modernes.

#### **biais logique**

Réglez le logbias Paramètre sur les systèmes de fichiers ZFS hébergeant les données Oracle.

```
zfs set logbias=throughput <filesystem>
```
Ce paramètre réduit les niveaux d'écriture globaux. Sous les valeurs par défaut, les données écrites sont d'abord validées dans le ZIL, puis dans le pool de stockage principal. Cette approche est adaptée à une configuration utilisant une configuration de disque simple, qui inclut un périphérique ZIL SSD et un support rotatif pour le pool de stockage principal. En effet, elle permet une validation dans une seule transaction d'E/S sur le support à latence la plus faible disponible.

Lorsque vous utilisez une baie de stockage moderne qui inclut sa propre capacité de mise en cache, cette approche n'est généralement pas nécessaire. Dans de rares cas, il peut être souhaitable d'effectuer une écriture avec une seule transaction dans le journal, par exemple une charge de travail composée d'écritures aléatoires hautement concentrées et sensibles à la latence. L'amplification d'écriture peut avoir des conséquences, car les données consignées sont finalement écrites dans le pool de stockage principal, ce qui double l'activité d'écriture.

#### **E/S directes**

De nombreuses applications, y compris les produits Oracle, peuvent contourner le cache du tampon hôte en activant des E/S directes Cette stratégie ne fonctionne pas comme prévu avec les systèmes de fichiers ZFS. Bien que le cache du tampon hôte soit contourné, ZFS lui-même continue à mettre en cache les données. Cette action peut entraîner des résultats trompeurs lors de l'utilisation d'outils tels que fio ou Sio pour effectuer des tests de performances. En effet, il est difficile de prévoir si les E/S atteignent le système de stockage ou si elles sont mises en cache localement au sein du système d'exploitation. Cette action rend également très difficile l'utilisation de tels tests synthétiques pour comparer les performances ZFS aux autres systèmes de fichiers. D'un point de vue pratique, les performances du système de fichiers varient considérablement, voire nulle, pour les charges de travail réelles des utilisateurs.

#### **Plusieurs zpools**

Les sauvegardes, les restaurations, les clones et l'archivage des données ZFS basés sur des snapshots doivent être effectués au niveau du zpool et requièrent généralement plusieurs zpools. Un zpool est similaire à un groupe de disques LVM et doit être configuré à l'aide des mêmes règles. Par exemple, il est probablement préférable de définir au mieux une base de données avec les fichiers de données résidant sur zpool1 ainsi que les journaux d'archivage, les fichiers de contrôle et les journaux de reprise qui résident sur zpool2. Cette approche permet une sauvegarde à chaud standard dans laquelle la base de données est placée en mode de sauvegarde à chaud, suivie d'un snapshot de zpool1. La base de données est alors supprimée du mode de sauvegarde à chaud, l'archivage des journaux est forcé et un instantané de zpoo12 est créé. Une opération de restauration nécessite de démonter les systèmes de fichiers zfs et de mettre hors ligne le zpool dans son intégralité, après une opération de restauration SnapRestore. Le zpool peut alors être remis en ligne et la base de données récupérée.

#### **filesytemio\_options**

Le paramètre Oracle filesystemio options Fonctionne différemment avec ZFS. Si setall ou directio Est utilisé, les opérations d'écriture sont synchrones et contournent le cache du tampon du système d'exploitation, mais les lectures sont mises en tampon par ZFS. Cette action engendre des difficultés dans l'analyse des performances, car les E/S sont parfois interceptées et traitées par le cache ZFS, ce qui rend la latence du stockage et les E/S totales inférieures à ce qu'elles semblent être.

#### **Informations sur le copyright**

Copyright © 2024 NetApp, Inc. Tous droits réservés. Imprimé aux États-Unis. Aucune partie de ce document protégé par copyright ne peut être reproduite sous quelque forme que ce soit ou selon quelque méthode que ce soit (graphique, électronique ou mécanique, notamment par photocopie, enregistrement ou stockage dans un système de récupération électronique) sans l'autorisation écrite préalable du détenteur du droit de copyright.

Les logiciels dérivés des éléments NetApp protégés par copyright sont soumis à la licence et à l'avis de nonresponsabilité suivants :

CE LOGICIEL EST FOURNI PAR NETAPP « EN L'ÉTAT » ET SANS GARANTIES EXPRESSES OU TACITES, Y COMPRIS LES GARANTIES TACITES DE QUALITÉ MARCHANDE ET D'ADÉQUATION À UN USAGE PARTICULIER, QUI SONT EXCLUES PAR LES PRÉSENTES. EN AUCUN CAS NETAPP NE SERA TENU POUR RESPONSABLE DE DOMMAGES DIRECTS, INDIRECTS, ACCESSOIRES, PARTICULIERS OU EXEMPLAIRES (Y COMPRIS L'ACHAT DE BIENS ET DE SERVICES DE SUBSTITUTION, LA PERTE DE JOUISSANCE, DE DONNÉES OU DE PROFITS, OU L'INTERRUPTION D'ACTIVITÉ), QUELLES QU'EN SOIENT LA CAUSE ET LA DOCTRINE DE RESPONSABILITÉ, QU'IL S'AGISSE DE RESPONSABILITÉ CONTRACTUELLE, STRICTE OU DÉLICTUELLE (Y COMPRIS LA NÉGLIGENCE OU AUTRE) DÉCOULANT DE L'UTILISATION DE CE LOGICIEL, MÊME SI LA SOCIÉTÉ A ÉTÉ INFORMÉE DE LA POSSIBILITÉ DE TELS DOMMAGES.

NetApp se réserve le droit de modifier les produits décrits dans le présent document à tout moment et sans préavis. NetApp décline toute responsabilité découlant de l'utilisation des produits décrits dans le présent document, sauf accord explicite écrit de NetApp. L'utilisation ou l'achat de ce produit ne concède pas de licence dans le cadre de droits de brevet, de droits de marque commerciale ou de tout autre droit de propriété intellectuelle de NetApp.

Le produit décrit dans ce manuel peut être protégé par un ou plusieurs brevets américains, étrangers ou par une demande en attente.

LÉGENDE DE RESTRICTION DES DROITS : L'utilisation, la duplication ou la divulgation par le gouvernement sont sujettes aux restrictions énoncées dans le sous-paragraphe (b)(3) de la clause Rights in Technical Data-Noncommercial Items du DFARS 252.227-7013 (février 2014) et du FAR 52.227-19 (décembre 2007).

Les données contenues dans les présentes se rapportent à un produit et/ou service commercial (tel que défini par la clause FAR 2.101). Il s'agit de données propriétaires de NetApp, Inc. Toutes les données techniques et tous les logiciels fournis par NetApp en vertu du présent Accord sont à caractère commercial et ont été exclusivement développés à l'aide de fonds privés. Le gouvernement des États-Unis dispose d'une licence limitée irrévocable, non exclusive, non cessible, non transférable et mondiale. Cette licence lui permet d'utiliser uniquement les données relatives au contrat du gouvernement des États-Unis d'après lequel les données lui ont été fournies ou celles qui sont nécessaires à son exécution. Sauf dispositions contraires énoncées dans les présentes, l'utilisation, la divulgation, la reproduction, la modification, l'exécution, l'affichage des données sont interdits sans avoir obtenu le consentement écrit préalable de NetApp, Inc. Les droits de licences du Département de la Défense du gouvernement des États-Unis se limitent aux droits identifiés par la clause 252.227-7015(b) du DFARS (février 2014).

#### **Informations sur les marques commerciales**

NETAPP, le logo NETAPP et les marques citées sur le site<http://www.netapp.com/TM>sont des marques déposées ou des marques commerciales de NetApp, Inc. Les autres noms de marques et de produits sont des marques commerciales de leurs propriétaires respectifs.